## **File: ADMBtools64-02.7z Tools for Building and Using ADMB in Windows (Version 2 with a 64-bit GNU compiler) Jon Schnute, Chris Grandin, and Rowan Haigh January, 2014**

**Instructions:** Download this file and use [7-zip](http://www.7-zip.org/) to extract the directory mingw. Move or copy this directory to any convenient path on your computer. (A recommended location is C:\mingw.) See further instructions on the web site for additional steps required to use these tools with [ADMB.](http://admb-project.org/) This toolkit applies *only* to a 64-bit Windows operating system.

**Sources for these tools:** All files come from the [MinGW-w64](http://mingw-w64.sourceforge.net/) project. The tools for building ADMB require two components, [MSYS](http://sourceforge.net/apps/trac/mingw-w64/wiki/MSYS) (a minimal version of Unix) and MinGW (with the GNU C++ compiler). Our version of MSYS comes from the [MinGW-Builds](http://sourceforge.net/projects/mingwbuilds/) project, and our version of MinGW comes from the [TDM-GCC](http://sourceforge.net/projects/tdm-gcc/) collection. We started by downloading the following two files:

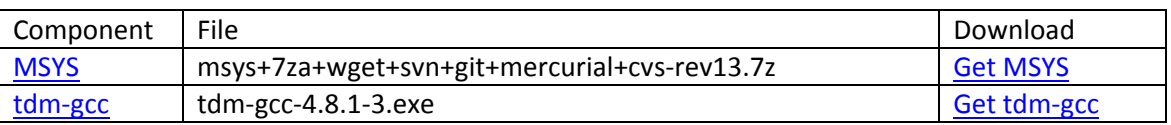

Internet links in the "Download" column of this table connect to the URL that triggers the download. (If you click on a link, the download will start.)

We ran the TDM-GCC executable to install the MinGW files. This initiated a sequence of screens with various choices. We opted to "Create" a new TDM-GCC installation, to select the TDM64 (combined 32 and 64-bit) version, and to install in the default directory  $C:\TDM-GCC-64$ . In the screen that allows a user to select components, we took everything but removed the check marks on "Start Menu items" and "Add to PATH". Finally, we proceeded with the installation. When it had completed, we checked the contents of the directory  $C:\TDM-GCC-64$  to verify that everything looked OK. We then renamed C:\TDM-GCC-64 to C:\mingw.

We next used [7-zip](http://www.7-zip.org/) to extract the directory msys from the compressed MSYS file in the table above. We then copied msys as a new subdirectory of  $C:\min g$ . The complete set of ADMBtools64 came from this directory tree, which includes the subdirectories  $C:\min g w\binom{c:\min g w\msys\bin.$